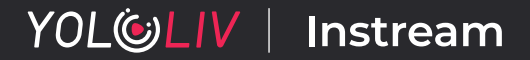

Crear contenido mejor y más atractivo para instagram, tiktok, etc.

# **Manual del usuario**

www.yololiv.com

# **¡Gracias por elegir YoloLiv!**

Hacer que el video profesional sea accesible para todos es la misión de YoloLiv. ¡Valoramos sus comentarios! Envíenos sus sugerencias por correo electrónico y háganos saber cómo cree que lo estamos haciendo y dónde le gustaría ver mejorar nuestros productos: contact@yololiv.com

#### Apoyo técnico

Los productos de YoloLiv están respaldados por nuestro equipo de soporte profesional. Tú puede llegar a nuestro equipo de varias maneras: Correo electrónico contacto@yololiv.com Contáctenos directamente a través de Messenger yendo a nuestra página de Facebook "Tecnología Yololiv" · Únase a nuestro Grupo Oficial de Usuarios de Yololiv en Facebook, donde puede hacer preguntas, obtener ayuda o compartir sus consejos y trucos. Complete un formulario de contacto o chatee en vivo en Messenger desde aquí: www.yololiv.com /co ntact-nosotros

#### Sugerir una característica

¿Tiene una gran idea para una nueva característica? Cuéntanoslo a través de contact@yololiv.com

#### Informe de problemas

Reúna toda la información que pueda sobre su problema antes de contactarnos para que podamos ayudarlo mejor, incluyendo:

Una descripción del problema (idealmente con imágenes o videos)

Detalles sobre su fuente de video o audio (modelo de producto, puertos, resolución, etc.)

Número de serie del producto Correo electrónico de su cuenta

### Versión de firmware y software

Tantos detalles como sea posible (por ejemplo, para problemas de audio/video, cuál es la marca y el modelo de la cámara, configuración de resolución/fps, conexión a Internet, etc.)

# **Importante**

Antes de usar Instream, lea detenidamente este manual que incluye advertencias y atenciones. Le permitimos usar Instream continuamente si se guía por este manual. Sin embargo, no es aplicable a los siguientes casos: \*Mantenimiento no autorizado o reemplazo de piezas;

- \*Daños causados por accidentes, incluidos, entre otros, rayos, fuego o exposición a la humedad;
- \*Uso fuera de rango del voltaje de suministro permitido;
- \*Modificación no autorizada de la etiqueta del producto o eliminación no autorizada de la etiqueta de garantía.

# **Atenciones**

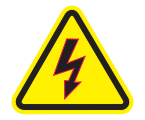

Advertencia de descarga eléctrica Devuelva su Instream al fabricante para cualquier reparación o reemplazo.

# **Advertencias**

·Asegúrese de que no salpique líquido sobre el producto y de que no se coloque ningún recipiente lleno de líquido sobre el producto.

·No tape la ventilación en caso de descarga eléctrica.

·No destape el producto ni inserte nada en la ventilación.

·Por favor, coloque el producto en la superficie plana. · Mantenga el producto ventilado y alejado de la luz solar directa o de cualquier fuente de calor.

·No exponga el producto a la humedad o al fuego.

- ·El fabricante no se hará cargo de ningún accidente causado por el uso de un adaptador de corriente no estándar. ·Precaución con la batería
- 1.Está prohibido desmontarlo, golpearlo, apretarlo o tirarlo al fuego;
- 2.Si está muy hinchado y deformado, no continúe usándolo;
- 3.No lo coloque en un ambiente con alta temperatura o presión atmosférica repentina;
- 4.No reemplace la batería sin permiso.

·Cumplimiento normativo de la FCC: este dispositivo cumple con la Parte 15 de las Normas de la FCC. La operación está sujeta a las siguientes dos condiciones:

- (1) Es posible que este dispositivo no cause interferencias dañinas.
- (2) Este dispositivo debe aceptar cualquier interferencia recibida, incluida la interferencia que pueda provocar un funcionamiento no deseado.

·El símbolo de "PROTECCIÓN DEL MEDIO AMBIENTE era para que los productos eléctricos no se desechen con la basura doméstica. Recicle donde existan instalaciones. Consulte con su autoridad local o minorista para obtener consejos de reciclaje"

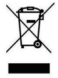

#### Precaución de la FCC:

Cualquier cambio o modificación no aprobado expresamente por la parte responsable del cumplimiento podría anular la autoridad del usuario para operar este equipo. Nota:

Este equipo ha sido probado y se encontró que cumple con los límites para un dispositivo digital Clase B, de conformidad con la parte 15 de las Reglas de la FCC. Estos límites están diseñados para brindar una protección razonable contra interferencias dañinas en una instalación residencial. Este equipo genera, usa y puede irradiar energía de radiofrecuencia y, si no se instala y usa de acuerdo con las instrucciones, puede causar interferencias dañinas en las comunicaciones por radio. Sin embargo, no hay garantía de que no se produzcan interferencias en una instalación en particular.

Si este equipo causa interferencias dañinas en la recepción de radio o televisión, lo que se puede determinar apagando y encendiendo el equipo, se recomienda al usuario que intente corregir la interferencia mediante una o más de las siguientes medidas:

- -Reorientar o reubicar la antena receptora.
- -Aumente la separación entre el equipo y el receptor.
- -Conecte el equipo a una toma de un circuito diferente al que está conectado el receptor.
- -Consulte al distribuidor oa un técnico experimentado en radio/TV para obtener ayuda. Este dispositivo cumple con la parte 15 de FCCRul es. La operación está sujeta a las dos condiciones siguientes:

(1)Este dispositivo no puede causar interferencia dañina y (2)este dispositivo debe aceptar cualquier interferencia recibida, incluida la interferencia que pueda provocar un funcionamiento no deseado.

## Sobre instream

Instream es la primera solución sin riesgos de la industria para transmitir en vivo verticalmente a Instagram y TikTok con múltiples cámaras, superposiciones gráficas, imagen en imagen, clave de croma y mucho más.

#### ventajas:

- ·No se requiere computadora u OBS
- ·Control de pantalla táctil: Producción al alcance de su mano
- ·gran facilidad de manejo
- ·Todo en uno: codificador, conmutador, grabador, monitor, todo en uno

#### Características profesionales:

- ·Producciones de vídeo multicámara
- ·Imagen en imagen
- ·Clave de croma
- ·Giro horizontal y giro vertical
- ·Superposiciones gráficas (superposiciones de imágenes, tercios inferiores, superposiciones de temporizador de cuenta regresiva y más)
- ·Integración directa con Zoom, WhatsApp, Facebook Messenger (Próximamente)

# ¿¿ qué hay en la caja?

lnstream  $\Box$ Cable de carga USB 鳳 Montaje de zapata  $---$ Instream Manual de usuario integrado -Pin de expulsión de la tarjeta SIM <sup>--</sup> त

## Información del puerto

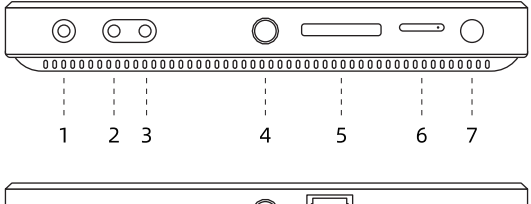

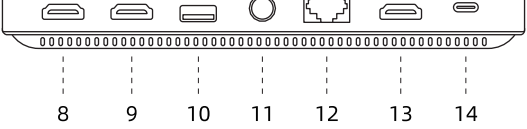

- l · Salida de audio
- 2 · Entrada de línea
- 3 · Entrada de micrófono
- 4· Orificio para tornillo de 1/4"
- 5· Soporte para tarjeta SD 13· SALIDA HDMI
- 6· Tarjeta SIM
- 7· Botón de encendido
- 8· ENTRADA HDMI I
- 9· ENTRADA HDMI II
- 1O· USB-A
- 11· Orificio para tornillo

de 1/4" 12· Ethernet

- 
- 14· USB-C (Solo para cargar)

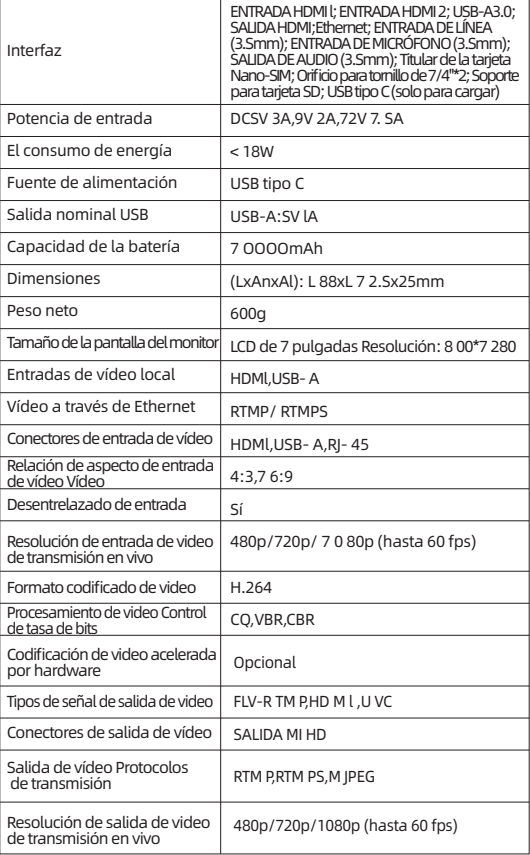

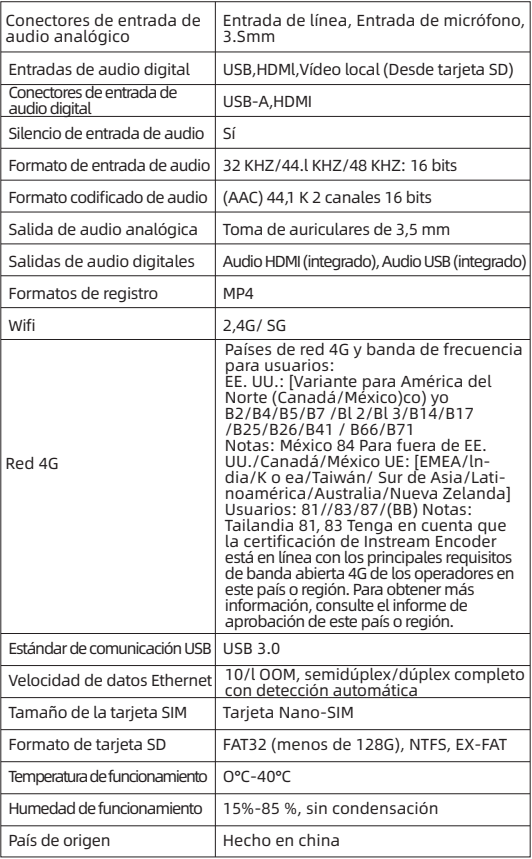

# Configuración de procesamiento de flujo

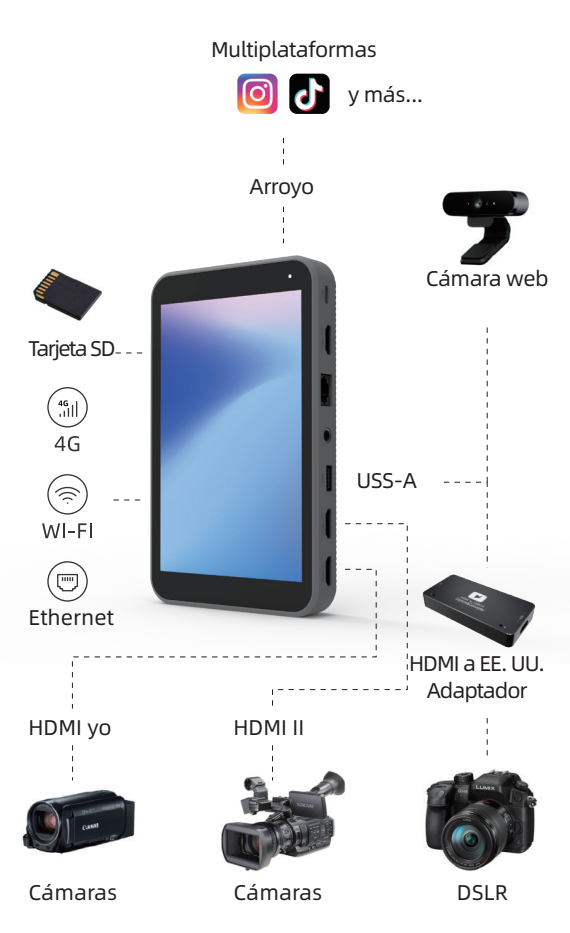

#### 1.CAPTURA

La captura es el proceso de tomar las señales de sus fuentes de video y audio y codificarlas para que estén listas para transmitir y grabar.

#### ·Captura de video

HDMI IN 7, HDMI IN 2, USB-A, 2 videos locales desde una tarjeta SD o una unidad de almacenamiento portátil. Instream también es compatible con Picture in Picture.

#### ·Captura de audio

HDMI IN 7, HDMI IN 2, videos locales (tarjeta SD/unidad de almacenamiento portátil), entrada de línea, entrada de micrófono

#### 2.CONECTA

Puede conectarse a Instream a través de Ethernet, WiFi, 4G LET y Hotspot.

#### 3.**TRANSMITE**

Directo a transmisión en vivo en la plataforma sin necesidad de RTMP. Actualmente es compatible con Instagram y TikTok. Próximamente llegarán más destinos, incluidos Facebook, Messenger, Zoom, Teams y más.

#### 4.CAMBIA

#### ·Conmutador de producción

Cambia entre 6 fuentes de video con control de pantalla táctil

#### ·Transiciones de vídeo

Cortar (predeterminado), Fundido, Barrido, Barrido direccional, Traducción, División de ventana, Zoom simple, Zoom cruzado, Apretar, Pasar página, Cubo

#### ·Composiciones de video

 Actualmente solo se admite Picture-in-picture (PIP). Próximamente habrá más composiciones de video.

#### 5.**CONTROLA**

#### ·superposiciones gráficas

Superposiciones de imágenes, tercios inferiores, subtítulos móviles, superposiciones de temporizador de cuenta regresiva

#### ·Importar

Importación de gráficos PNG, JPG y GIF para producciones de video en vivo más atractivas

#### 6.**GRABA**

Puede transmitir su contenido y grabarlo al mismo tiempo. Instream codifica el video y el audio que captura y lo guarda en la tarjeta SD o en la unidad de almacenamiento portátil si se inserta cuando la función de grabación está habilitada.

#### 01.¿POR QUÉ NO PUEDO CONECTARME A INTERNET CON ÉXITO CON MI TARJETA SIM 4G?

·Las tarjetas SIM deben incluir mensajes de texto y llamadas (no un plan de datos puro) ·Las tarjetas SIM deben operarse e insertarse correctamente ·Las portadoras deben estar en la banda de frecuencia correcta Países y banda de frecuencia Para usuarios de EE. UU./Canadá/México: B2/B4/B5/B7/Bl2/Bl3/Bl4/Bl7/B25/B26/B41/B66/B71 Para usuarios fuera de EE. UU./Canadá/México: Bl/B2/B3/ B4/B5/B7/B8/B20/B28/B38/B39/B40/B41 ·Intente activar su tarjeta SIM en otro dispositivo como su teléfono si el código IMEI no se muestra en lnstream. ·Reinicie Internet y consulte a sus operadores locales si es necesario

#### 02.¿POR QUÉ NO SE DETECTA MI TARJETA SD?

Instream es compatible con todos los tipos de archivos SD, incluidos FAT32, exFAT y NTFS con menos de 1 TB de almacenamiento. Si no se detecta la tarjeta SD, debería ser un problema de compatibilidad. Pruebe una marca diferente o infórmenos a través de contacto @yololiv.com.

#### 03.¿CUÁL ES EL MEJOR CARGADOR PARA INSTREAM?

Instream admite un cargador con salida de CC de 5 V = 3 A,  $9 V = 2 A$ ,  $12 V = 1.5 A$ .

#### 04.¿POR QUÉ INSTREAM NO RECONOCE MI CÁMARA?

Instream funciona con la mayoría de las cámaras de video del mercado, particularmente bien con Sony y Panasonic, JVC. Si lnstream no reconoce su cámara, aquí hay algunas soluciones para probar:

·Prueba con otro cable

·Compruebe si se trata de un problema con los puertos HMDI IN conectando un solo cable HDMI con los puertos HDMI IN y HDMI OUT.

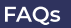

·Cambie la configuración de salida de la cámara de 1080i a 1080P

·Pruebe con un divisor/convertidor HDMI-UBS.

·O si tiene un conmutador como ATEM Mini, puede usar ATEM para reconocer la señal primero y luego enviarla a Instream.

Para más detalles, por favor visite nuestro blog https://www.yololiv.com/blog/

## Asuntos importantes que deben comprenderse

La naturaleza impulsada por software significa que lnstream se actualizará continuamente con características adicionales y nuevas interfaces. Hemos proporcionado una versión dinámica de Google doc del manual del usuario que se centra más en el software. Consulte la guía del usuario de Instream digital escaneando el código QR a continuación: (Ábralo en la computadora para una mejor experiencia de lectura)

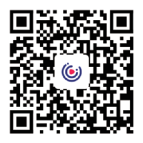

Únase al grupo oficial de usuarios de Yololiv en Facebook para obtener una mirada detrás de escena de las producciones de otros, hacer preguntas y más.

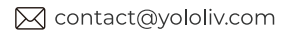

### Nombre del producto: Codificador lnstream Nombre del modelo: lnstream

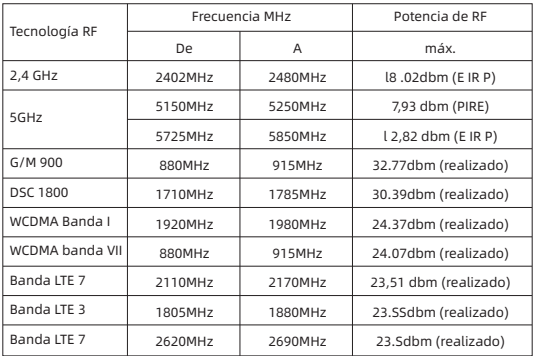

Información legal Este dispositivo puede utilizarse en todos los estados miembros de la UE.

Observe las normas nacionales y locales donde se utilice el dispositivo.

Este dispositivo está restringido al uso en interiores

únicamente cuando funciona en el rango de frecuencia de 5150 a 5250 MHz en los siguientes países:

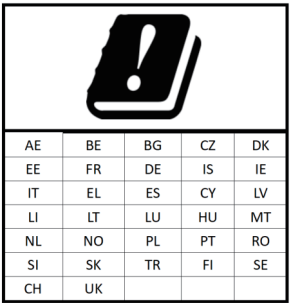

**YOL** ULIV

Haciendo el video profesional accesible

### **TT** YOLOLIV TECHNOLOGY

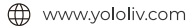

- 风 contact@yololiv.com
- R No.1818-2, Wenyi West Road, Hangzhou, Zhejiang, China

#### **FOLLOW US**

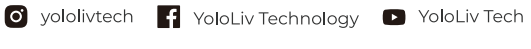

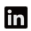

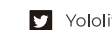

in YoloLiv D YololivTech di yololivtech\_official